Geschrieben von: Administrator Samstag, den 12. März 2011 um 17:17 Uhr -

Hier gibt es zwei Möglichkeiten.

Man kann bei debian.org alle DVD-Images herunterladen die zu einer Distribution gehören oder man kann ein DVD-Image herunterladen und die restlichen Pakete von einem Mirror-Server mit dem Paketmanager herunterladen und installieren.

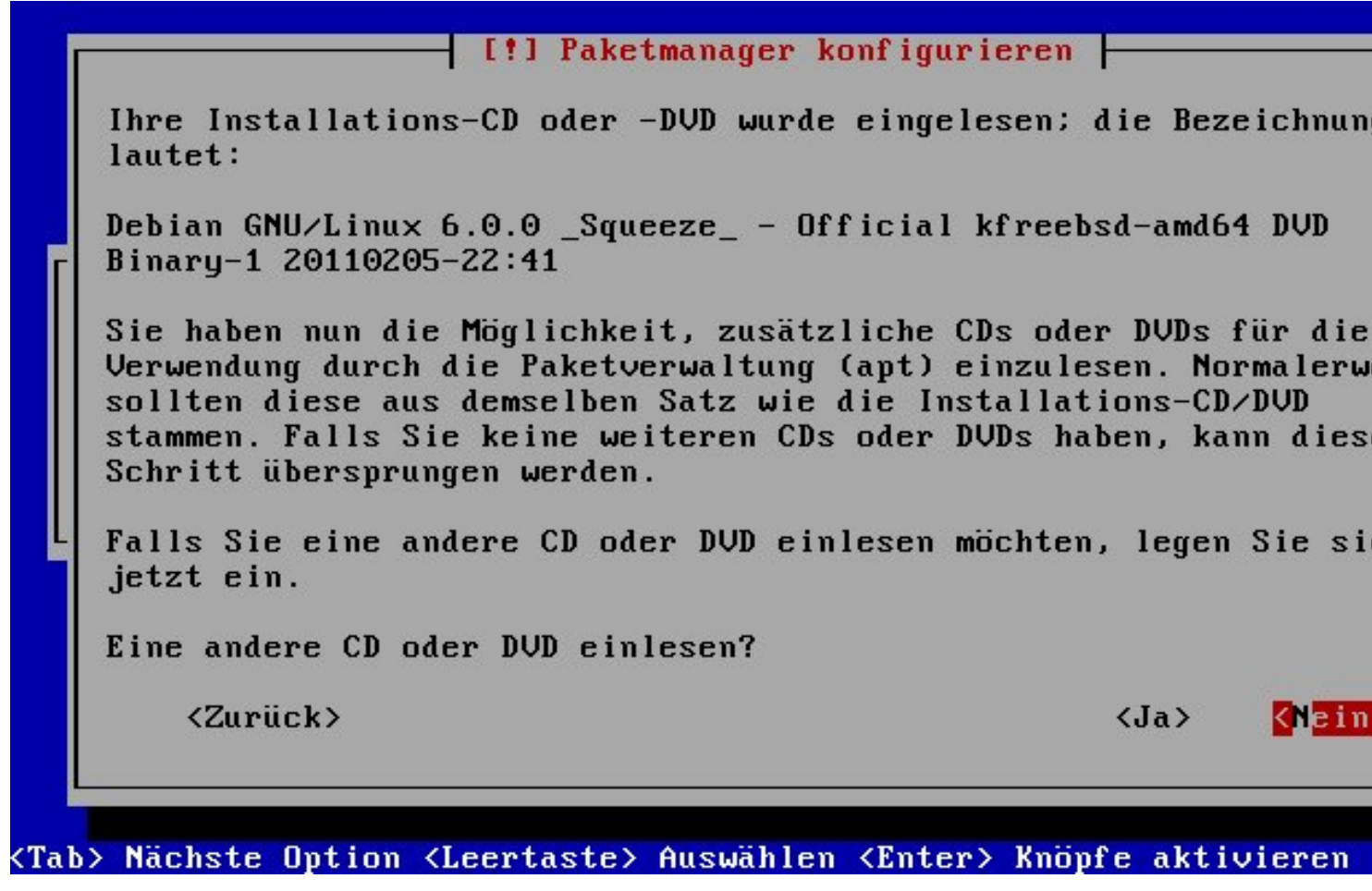

Ich ziehe eine "Online-Installation" vor, da man nicht alle DVDs brennen muss.

Geschrieben von: Administrator Samstag, den 12. März 2011 um 17:17 Uhr -

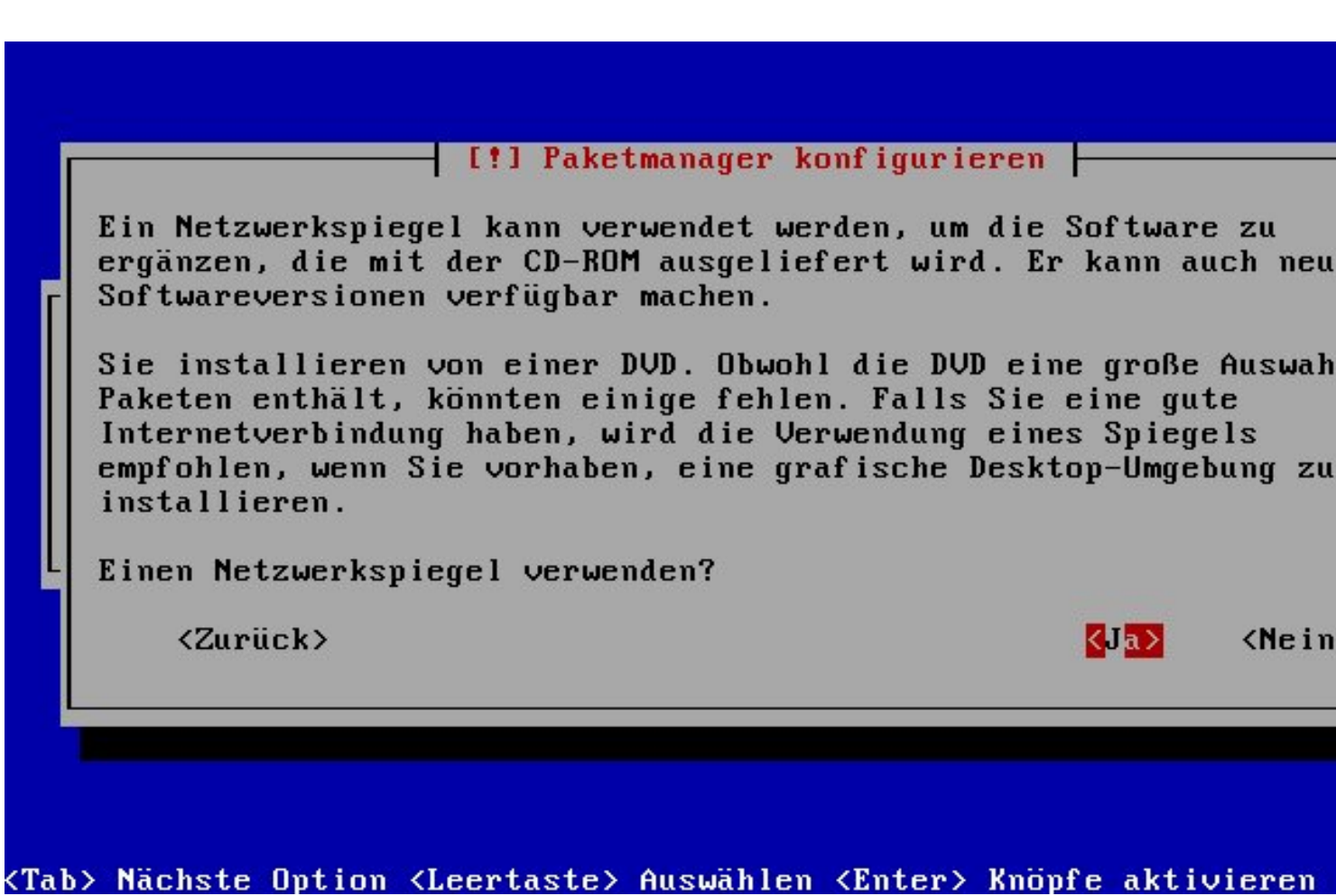

In diesem Fenster wird nach einem "Netzwerkspiegel" gefragt. Damit sind die "Mirror-Server" gemeint.

Ich denke das es sich hierbei um einen Übersetzungsfehler handelt oder unglücklich ausgedrückt ist.

Geschrieben von: Administrator Samstag, den 12. März 2011 um 17:17 Uhr -

I! Paketmanager konfigurieren

Es sollte ein Spiegelserver gefunden werden, der im Netzwerk in I Nähe liegt -- beachten Sie aber, dass nahegelegene Länder, oder selbst Ihr eigenes Land, nicht unbedingt die beste Wahl sein müss

Land des Debian-Archiv-Spiegelservers:

**Bangladesch** Belgien Bosnien und Herzegowina **Brasilien** Bulgarien Chile China Costa Rica Dänemark **Deutschland** 

1

<Zurück>

<Tab> Nächste Option <Leertaste> Auswählen <Enter> Knöpfe aktivieren

Geschrieben von: Administrator Samstag, den 12. März 2011 um 17:17 Uhr -

 $-$  [!] Paketmanager konfigurieren  $-$ 

Bitte wählen Sie einen Spiegelserver für das Debian-Archiv. Falls nicht wissen, welcher die beste Internetverbindung zu Ihnen hat, sollten Sie einen Spiegel in Ihrem Land oder in Ihrer Nähe wählen Meist ist ftp.<Ihr-Ländercode>.debian.org eine gute Wahl. Debian-Archiv-Spiegelserver: ftp.de.debian.org ftp.rfc822.org ftp2.de.debian.org ftp.halifax.rwth-aachen.de debian.morphium.info ftp.uni-erlangen.de debian.tu-bs.de ftp.uni-kl.de <Zurück>

Ich habe den **ftp.de.debian.org** ausgewählt da dieser eine schnelle Übertragung bietet.

Geschrieben von: Administrator Samstag, den 12. März 2011 um 17:17 Uhr -

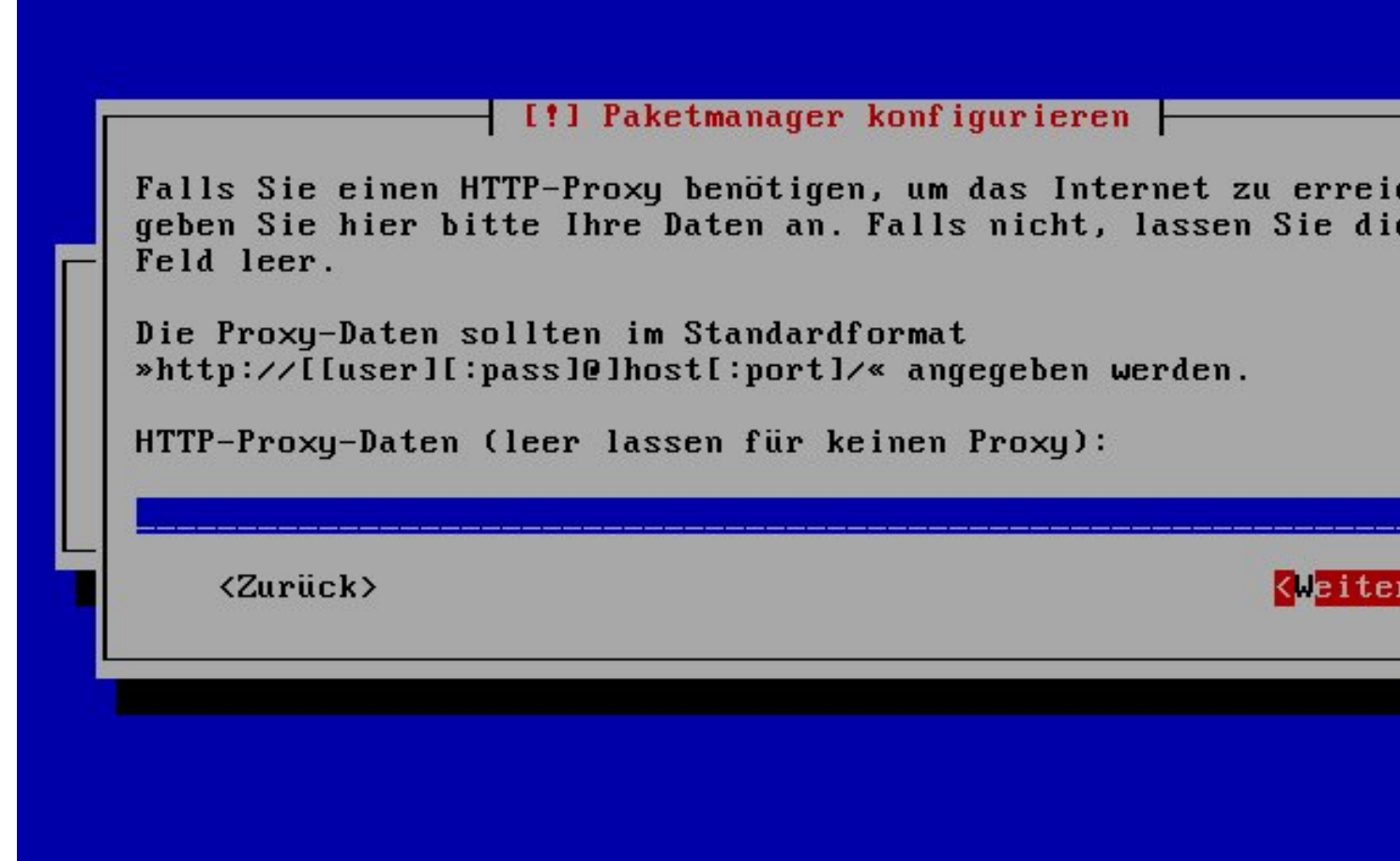

Hier kann man eine Fromte die Rose die einer die Staat die einer die Vereindung besteht ieren.

Geschrieben von: Administrator Samstag, den 12. März 2011 um 17:17 Uhr -

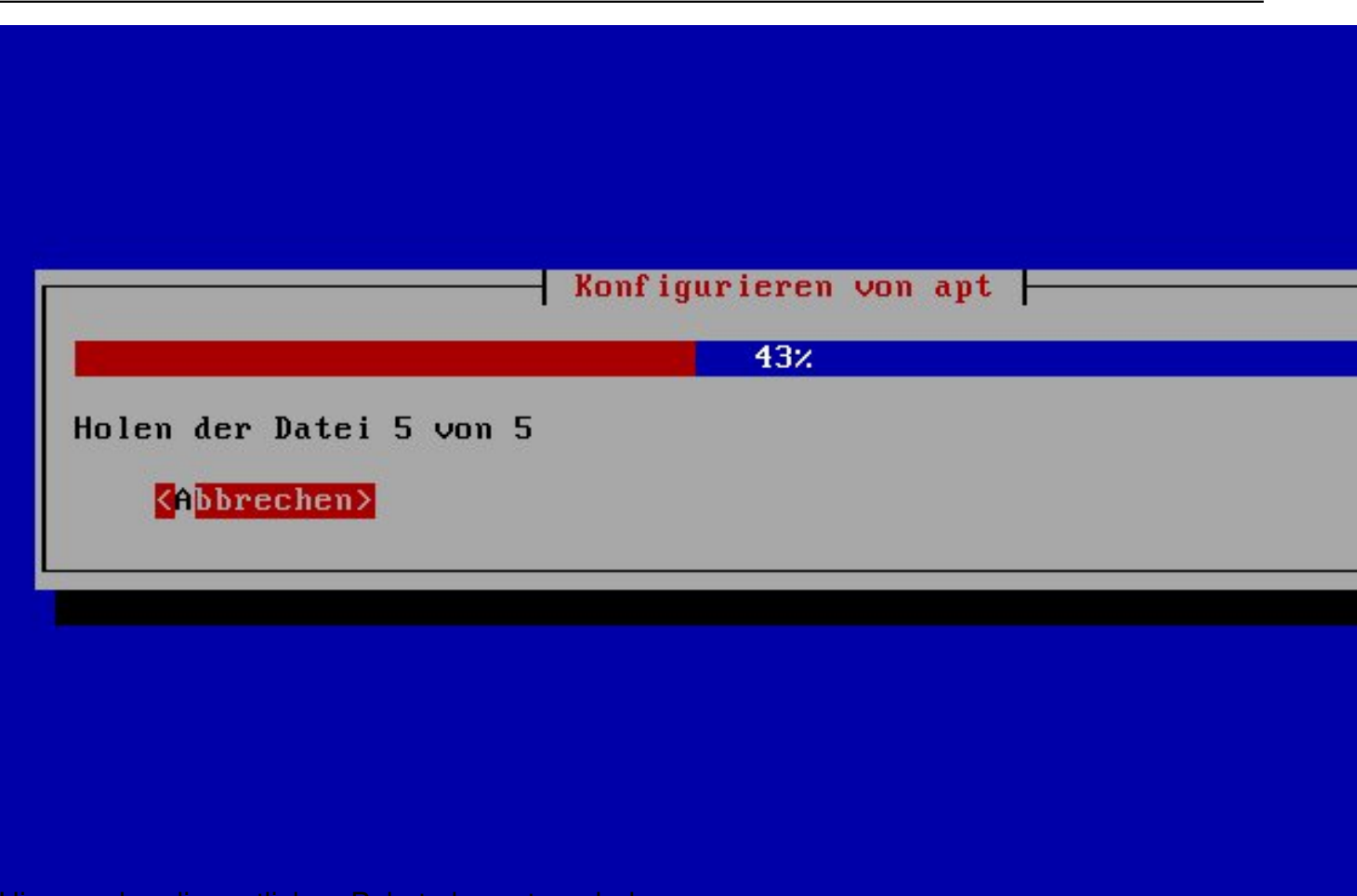

Hier werden die restlichen Pakete heruntergeladen...

Geschrieben von: Administrator Samstag, den 12. März 2011 um 17:17 Uhr -

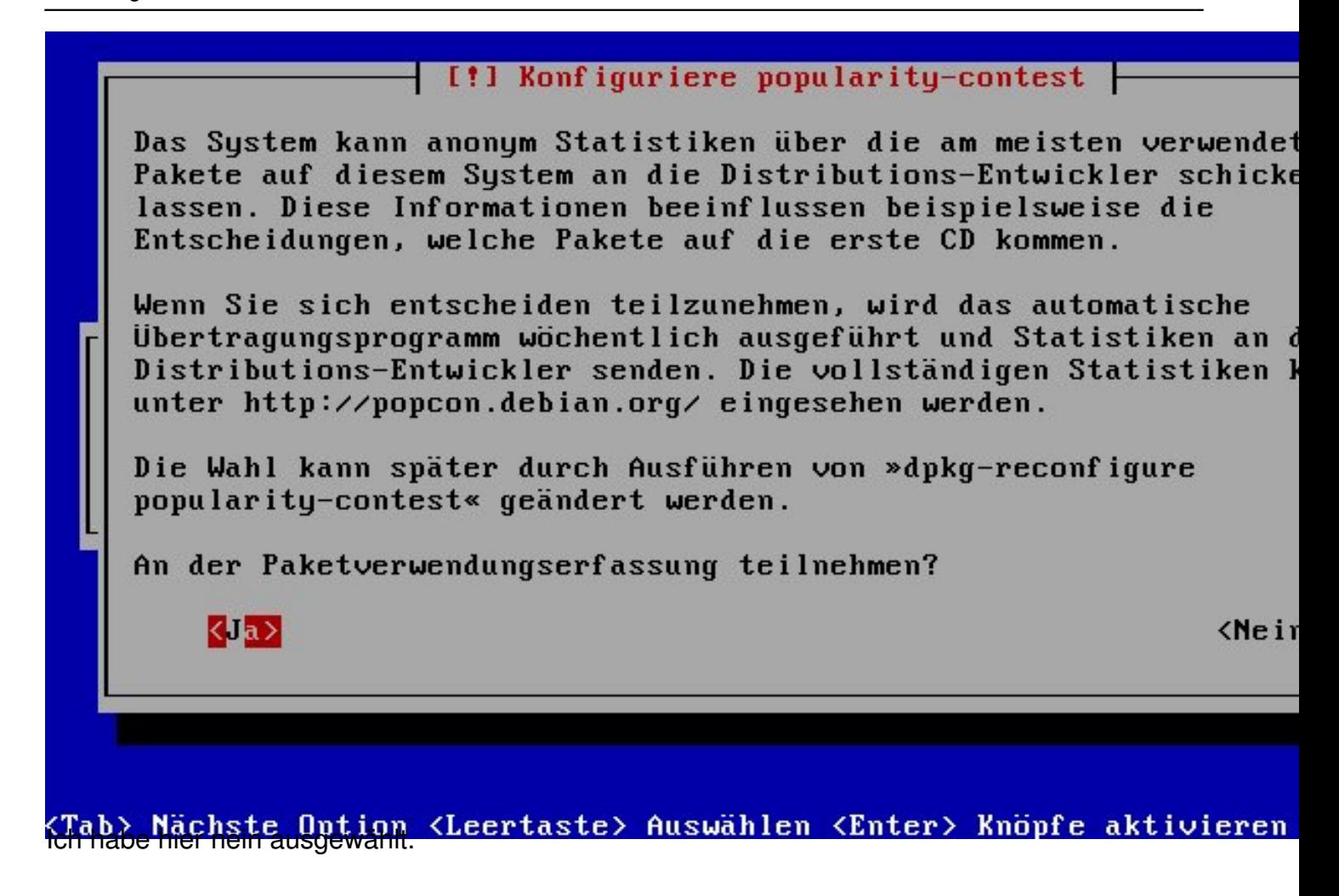

Geschrieben von: Administrator Samstag, den 12. März 2011 um 17:17 Uhr -

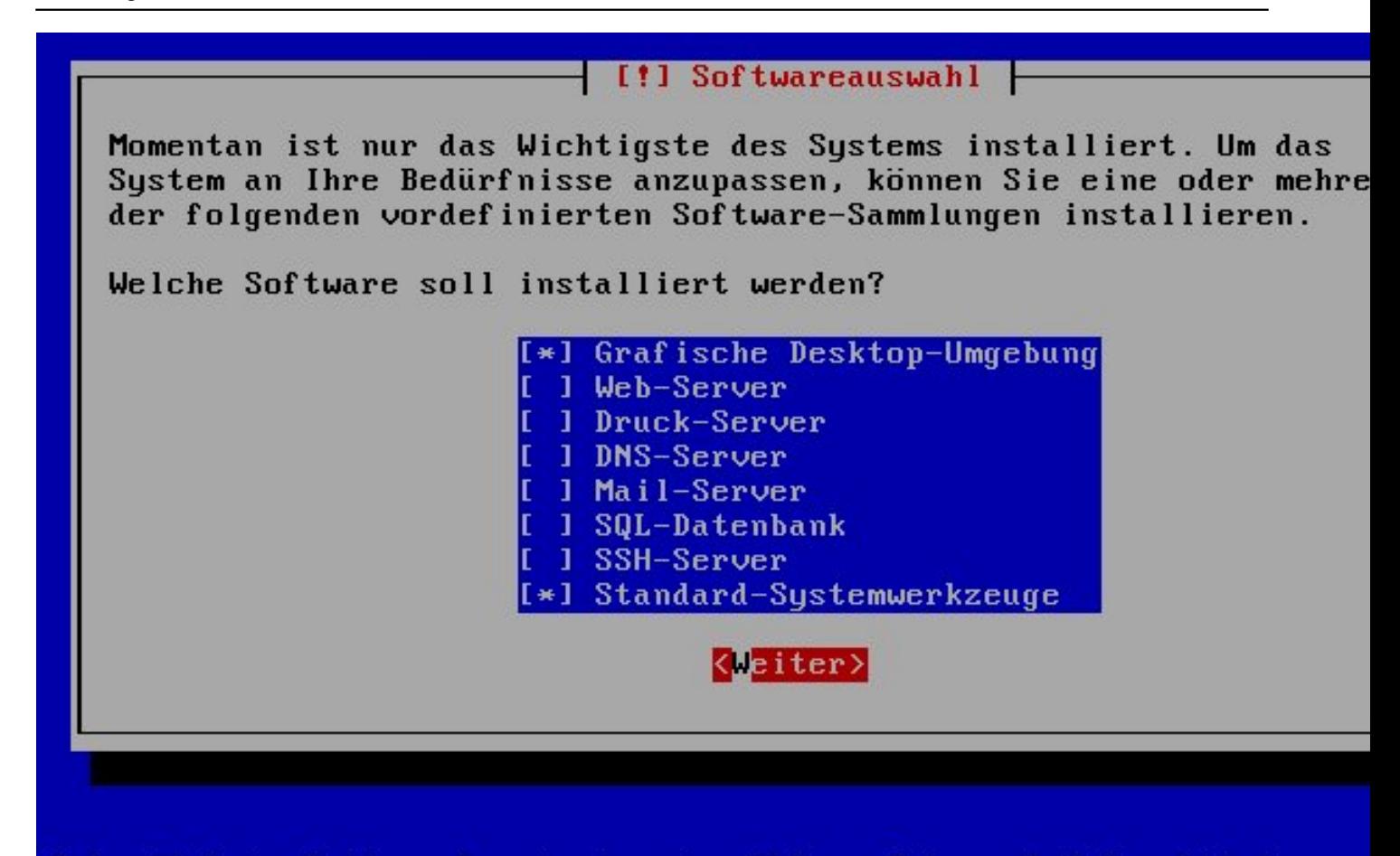

(Tab) Nächste Ontion (Leertaste) Ausuählen (Enter) Knöpfe aktivieren<br>Deuteen en bestectben pappingen en behandelen aus Andren Bauerseysten van deute in ja

Geschrieben von: Administrator Samstag, den 12. März 2011 um 17:17 Uhr -

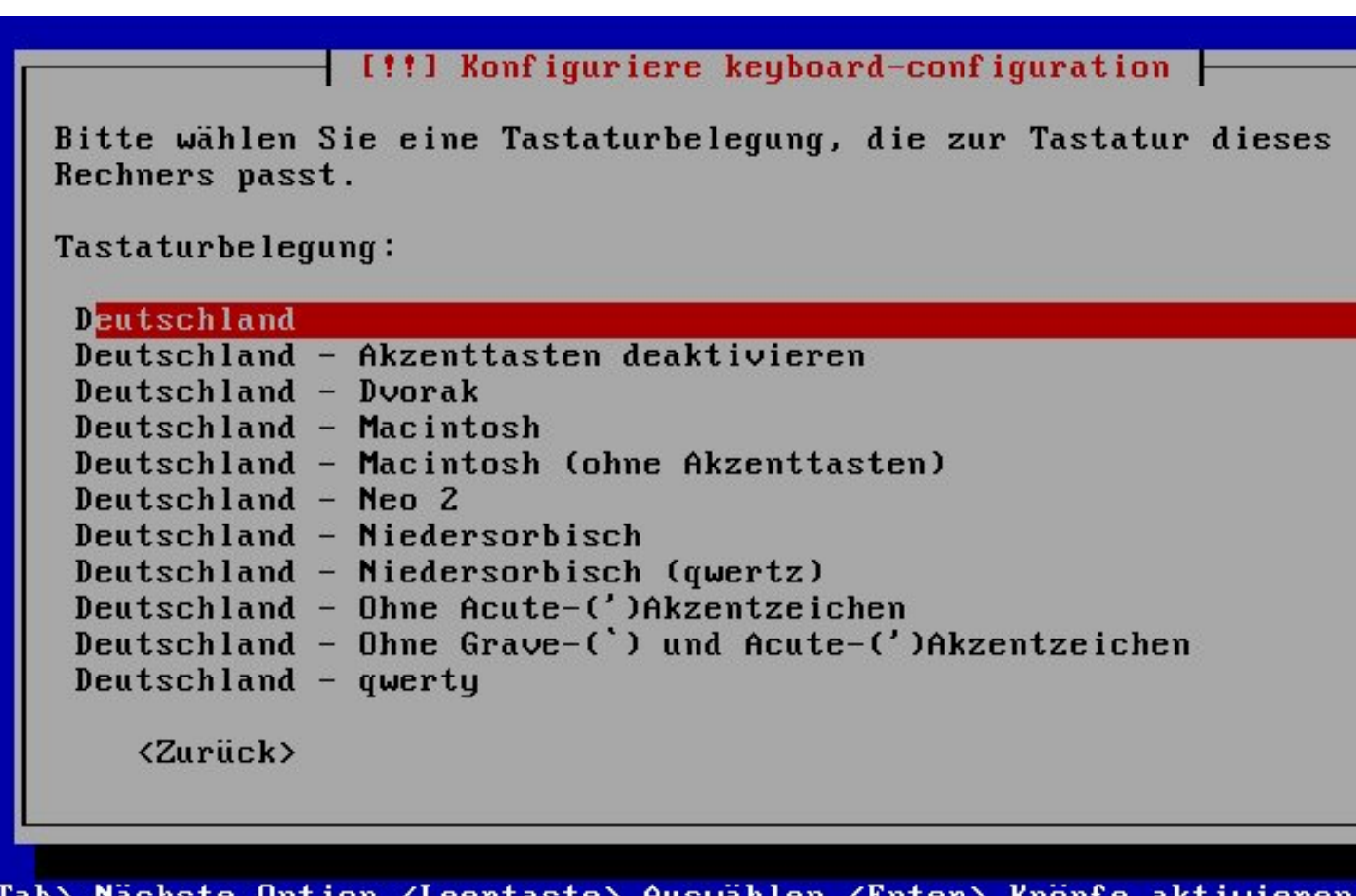

**de Britannia (Britannia) – Leeptaste), Ausuablen (Chien), Knopfe aktivieren**<br>**De Britannia (Britannia) – Leeptaste (Britannia) – Leeptaster (Britannia) – Leeptaster (Britannia)**